## **Catalogo online**

## **Aiuto alla ricerca**

Le parole utilizzate come termini di ricerca possono essere troncate a piacimento, inserendo solo la prima parte del nome dell'autore, del soggetto, della parola del titolo o di un altro termine (troncatura a destra).

Il sistema non fa distinzioni tra maiuscole e minuscole ma **è sensibile agli accenti**.

## **Ricerca semplice**

La ricerca può essere effettuata digitando uno o più termini; se si utilizzano più termini questi sono automaticamente combinati tra loro con l'operatore AND.

E' possibile scegliere diverse opzioni: *tutti i campi*; *parole del titolo*; *soggetti*; *nomi dell'autore*.

La ricerca *tutti i campi* è simile a una ricerca alla google perché cerca su tutti i campi della scheda bibliografica (autore, titolo, soggetti ma anche editore, collana , note ecc.).

## **Ricerca avanzata**

Permette di combinare diversi tipi di ricerche con l'utilizzo degli operatori booleani AND e OR e di limitare i risultati selezionando diversi filtri (lingua, tipo di documento, anno di pubblicazione e natura del testo).

Gli operatori logici AND e OR permettono di combinare tra loro i termini di ricerca inseriti nelle diverse stringhe di ricerca:

- con AND il risultato della ricerca sarà l'elenco dei documenti che contengono tutti i termini indicati;
- con OR il risultato della ricerca sarà l'elenco dei documenti che contengono almeno uno dei termini indicati.

Deve essere digitato un solo termine per stringa.

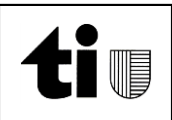